# TIPS ON HOW TO USE THE DIRECTORY FLIPBOOK

#### How does it work?

The flipbook/page turner works on any device - any desktop PC, mobile phone or tablet.

#### You can browse the flipbook in two easy steps:

- 1. Click on the Thumbnail
- 2. Simply flick through the pages by clicking or sliding (if touchscreen)

### **Key Functions**

At the bottom of the flipbook you can find the navigation panel with the following functions:

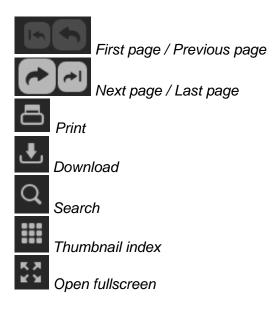

#### Can I search for words and phrases?

Yes, the search functionality helps readers navigate directly to targeted words and phrases right away.

#### How can I zoom?

If you want to get a closer look just click on the page to zoom in and zoom out.

## Can I print pages?

Yes, you have the option to print out any page you like.

## Can I download the Directory?

Yes, you can download the publication as a PDF file so you can save it for offline use. While the PDF format doesn't offer full flipbook functionality, it does allow you to print it out to always have at hand.